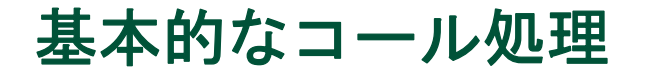

一連の機能とサービスを使用して、基本的なコール処理を実行できます。機能のアベイラビリティは 異なる場合があります。詳細については、システム管理者にお問い合せください。

# <span id="page-0-0"></span>コールの発信:基本的なオプション

ここでは、Cisco Unified IP Phone でコールを発信する簡単な方法を一部紹介します。

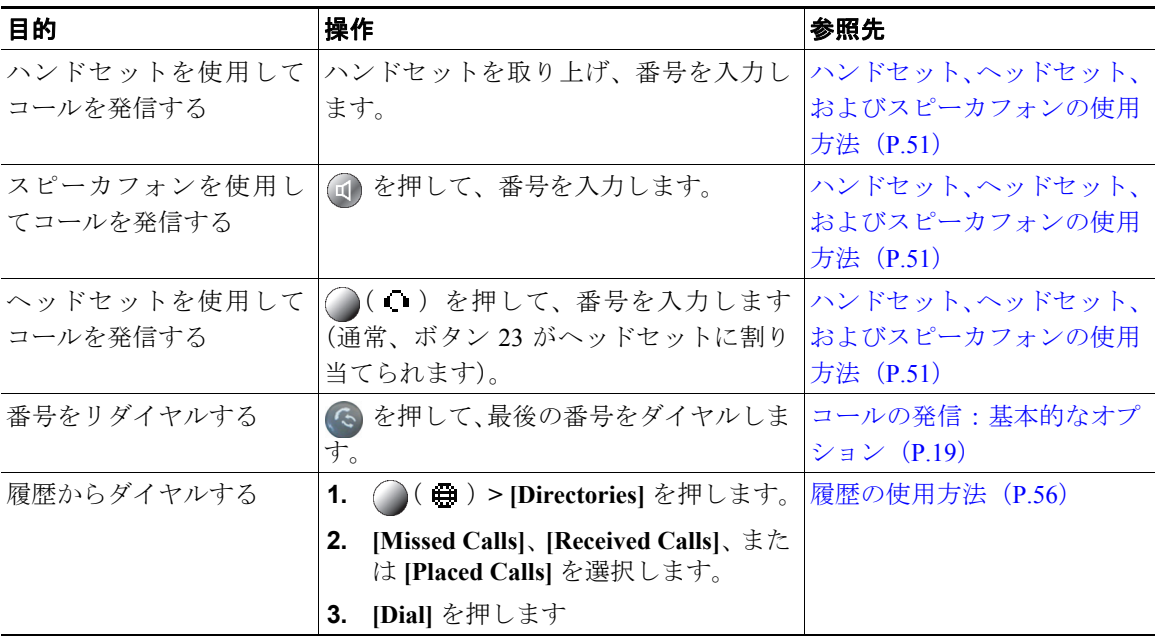

#### ヒント

**•** ダイヤル トーンを聞かずにオンフックでダイヤルできます(プレダイヤル)。プレダイヤルするに は、番号を入力してから、ハンドセットを取り上げてオフフックにし、[Dial] を押すか、○(O) または (の) を押します。

- **•** プレダイヤルする場合、発信履歴ログ内の一致する番号(ある場合)が電話機に表示され、ダイヤ ルする番号が電話機によって予測されます。これは自動ダイヤルと呼ばれます。自動ダイヤルで表 示された番号に発信するには、その番号までスクロールし、オフフックにするか [Select] ボタンを 押します。
- **•** 間違ってダイヤルした場合は、**<<** を押して番号を消去します。
- **•** コールの発信者と受信者にビープ音が聞こえる場合は、そのコールが監視または記録されている可 能性があります。詳細については、システム管理者にお問い合せください。

## コールの発信:追加のオプション

コールを発信するための特別な機能とサービスが電話機で使用可能な場合があります。これらの追加 オプションの詳細については、システム管理者にお問い合せください。

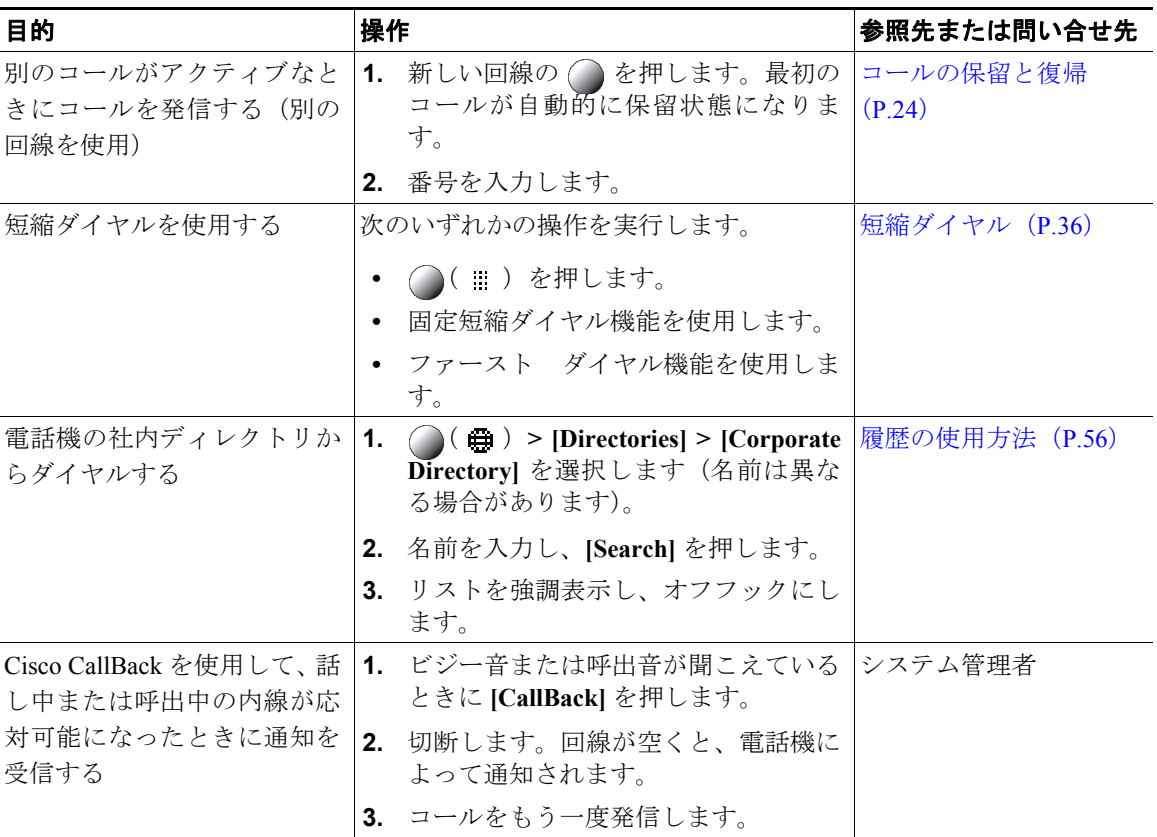

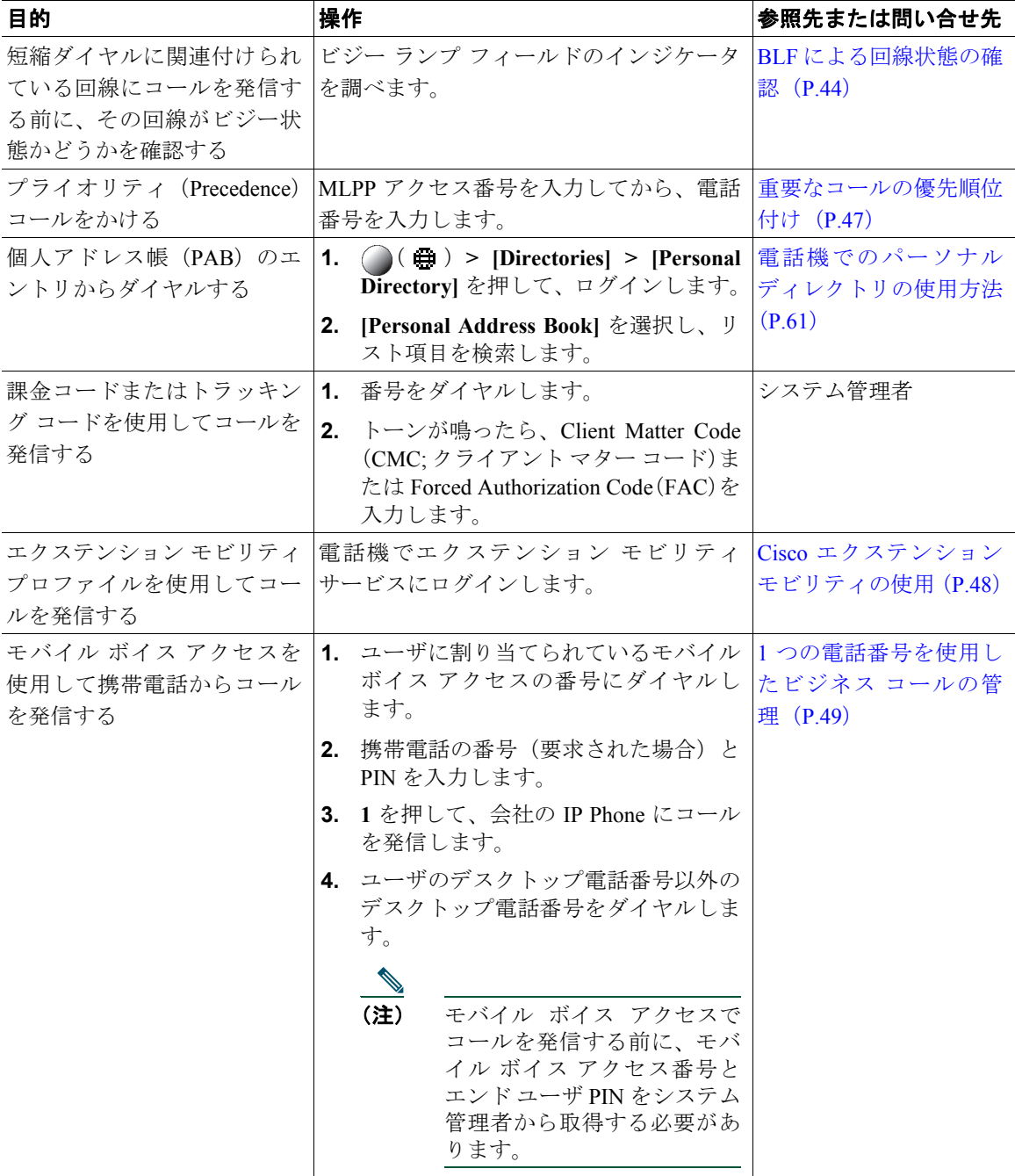

# コールへの応答

コールに応答するには、ハンドセットを取り上げるか、電話機で利用できるその他のオプションを使 用します。

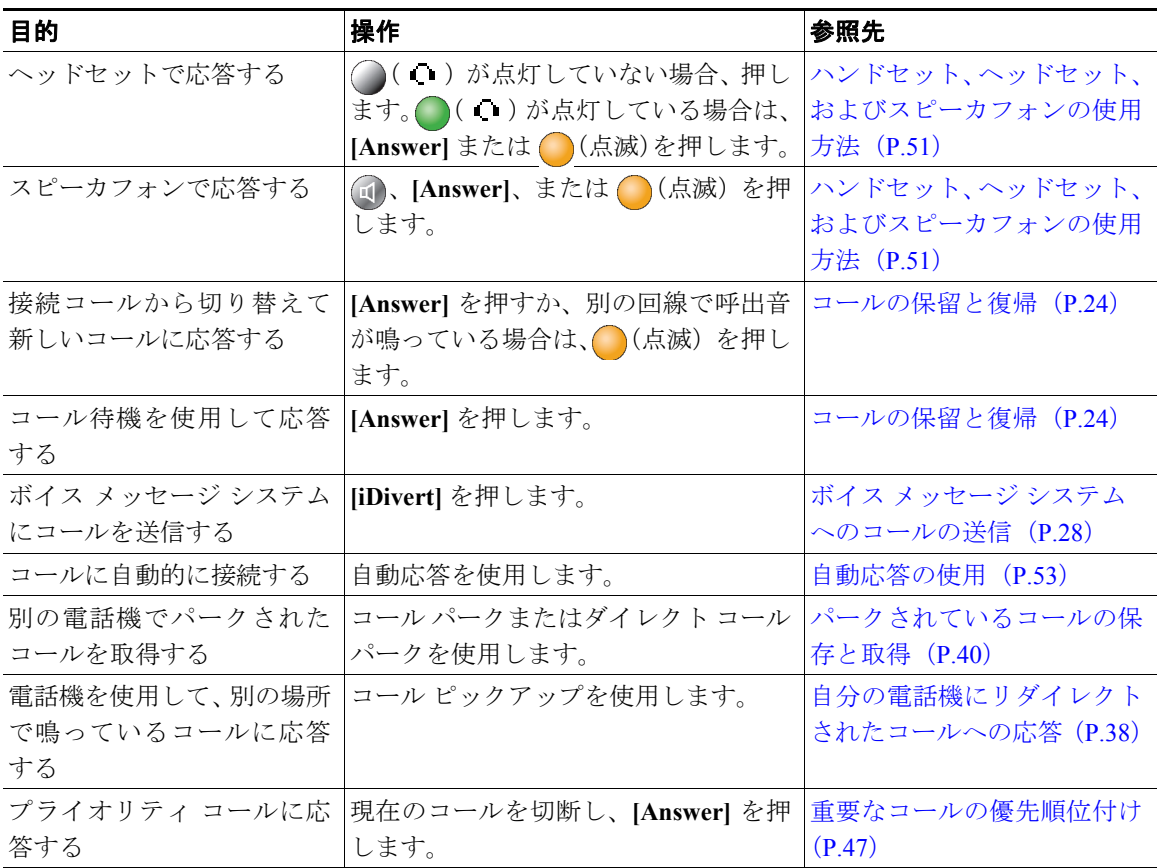

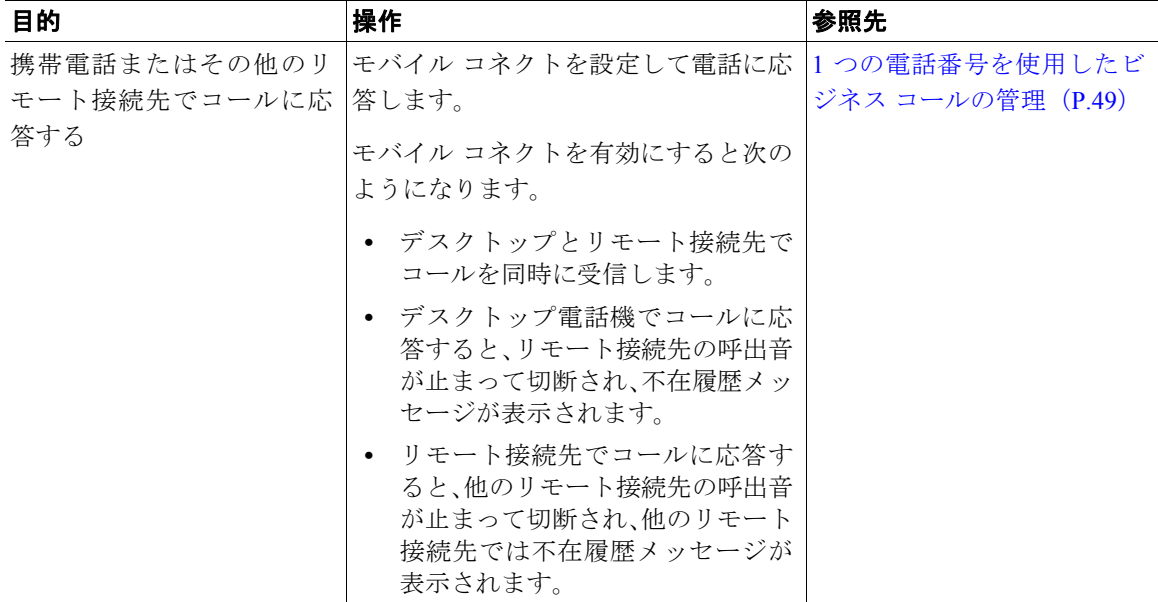

#### ヒント

通話相手にビープ音が聞こえた場合、その通話は監視または記録されている可能性があります。詳細 については、システム管理者にお問い合せください。

## コールの終了

コールを終了するには、単純に切断します。ここでは、その操作を詳細に説明します。

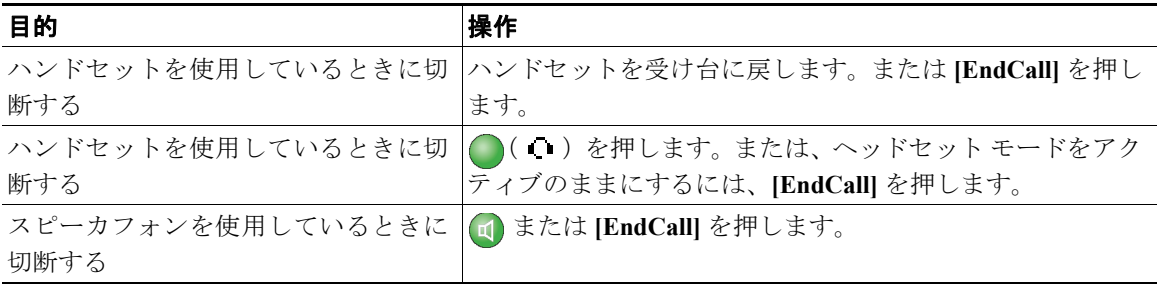

## <span id="page-5-0"></span>コールの保留と復帰

コールを保留または復帰できます。コールを保留にすると、電話スクリーンで回線の横に保留アイコ ン ■ が表示され、対応する回線ボタンが緑で点滅します ●。

別のユーザが共有回線を保留にすると、関連付けられている回線ボタンに (点滅)が表示されま す。ユーザまたは回線を共有する任意のユーザが、このコールを復帰できます。

電話機で保留復帰機能を有効にすると、保留にしたコールは、一定の時間経過後、電話機で呼出音が 再び鳴るようになります。このような「復帰」コールは、保留解除されるまでは保留状態が継続され ます。

復帰コールがある場合、電話機の次のようなアクションによって示されます。

- **•** 一定の間隔を置いて呼出音(点滅やビープ音など。ユーザの電話回線の設定によって異なる)を 1 回鳴らして警告する
- **•** 電話スクリーンの下のステータス バーに、「Hold Reversion」という短いメッセージが表示される
- 保留中コールの発信者 ID の横に、アニメーションの保留復帰アイコン mmm が表示される
- **•** 回線ボタン が表示される(回線状態によっては点滅)

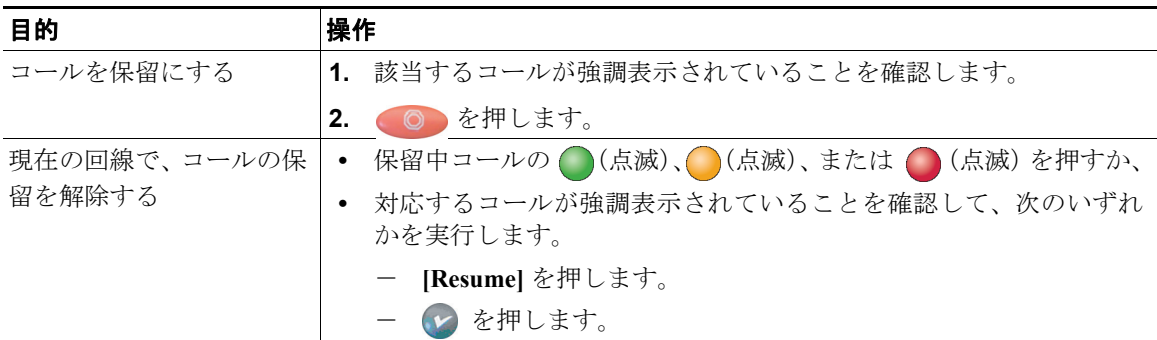

- **•** コールが保留状態になっているとき、通常は音楽やビープ音が流れます。
- **•** 着信コールと復帰コールを同時に受信しているという警告を受けると、デフォルトでは、ユーザの 電話機は着信コールの表示に電話機スクリーンのフォーカスを移します。システム管理者はこの フォーカス優先度の設定を変更することができます。
- **•** 共有回線を使用している場合、コールを保留する電話機でのみ保留復帰の呼出音が鳴り、この回線 を共有する他の電話機では鳴りません。
- **•** 保留復帰の警告が発生する間隔は、システム管理者が決定します。

## ミュートの使用

ミュートが有効な場合、コールの通信相手からの音声は聞こえますが、自分からの音声は通信相手に 聞こえません。ミュートは、ハンドセット、スピーカフォン、またはヘッドセットで使用できます。

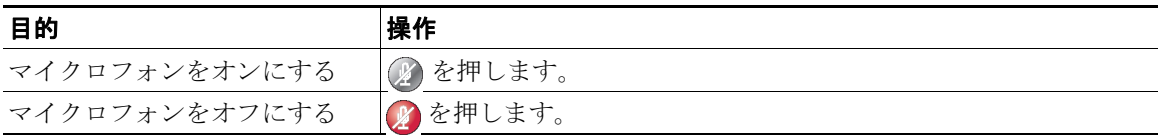

# 複数のコール間での切り替え

複数の回線で複数のコールを切り替えることができます。

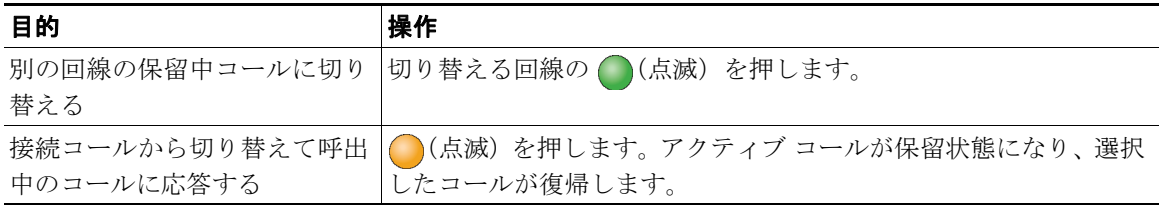

# 進行中のコールの他の電話機への切り替え

進行中のコールは、デスクトップの電話機と、携帯電話または他のリモート接続先の電話機との間で 切り替えることができます。

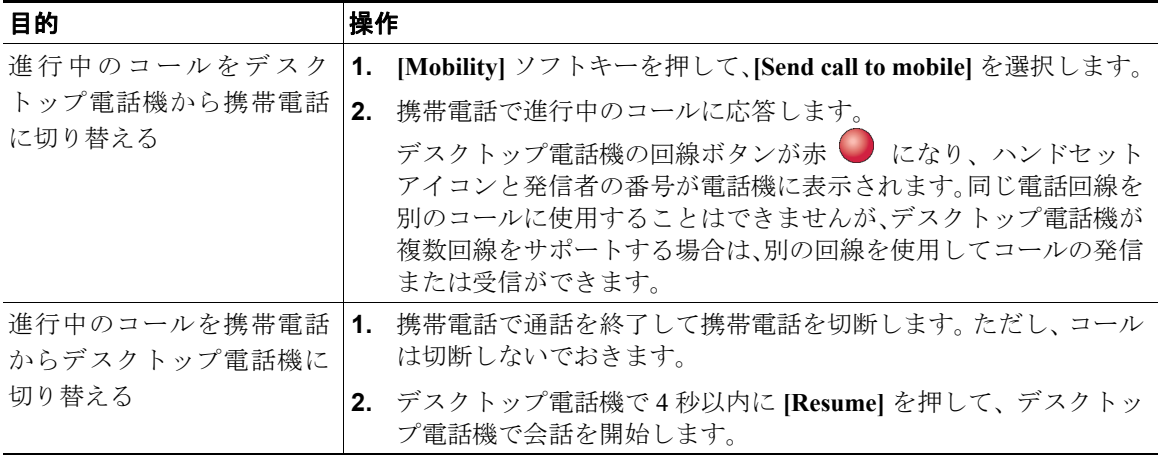

### コールの転送

接続コールは転送によってリダイレクトされます。転送先は、コールの転送先となる電話番号です。 コールを転送すると、電話機は新しい回線で転送を開始します。

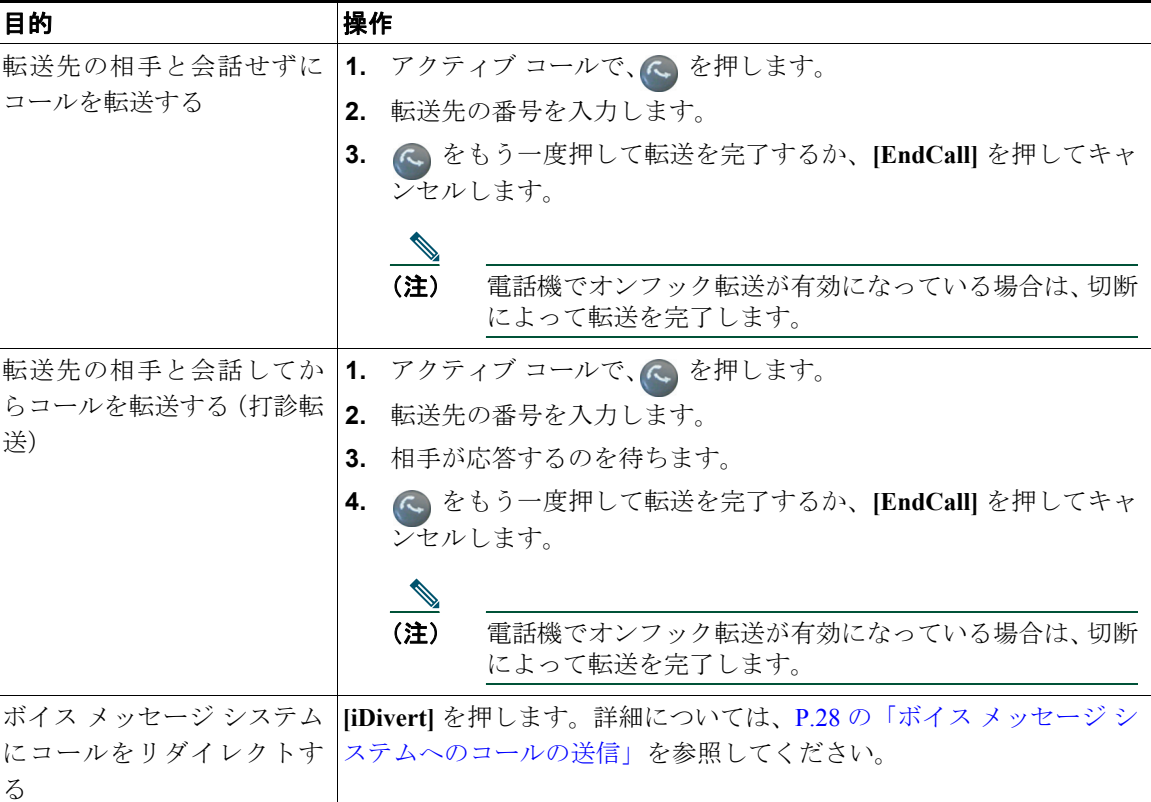

- 電話機でオンフック転送が有効な場合は、切断してコールを完了するか、または < を押してか ら切断することができます。
- **•** 電話機でオンフック転送が有効でない場合は、 をもう一度押さずに切断すると、コールが保留 状態になります。
- **•** を使用して保留中のコールをリダイレクトすることはできません。**[Resume]** をもう一度押し て、転送前にコールの保留を解除してください。

# <span id="page-9-0"></span>ボイス メッセージ システムへのコールの送信

**[iDivert]** を使用して、アクティブ、呼出中、または保留中のコールをボイス メッセージ システムに送 信できます。コールのタイプと電話機の設定によっては、**[iDivert]** を使用して通話相手のボイス メッ セージ システムにコールを転送することもできます。

- **•** コールが最初から自分以外の誰かの電話機に送信されていた場合は、**[iDivert]** でそのコールを自分 のボイス メッセージ システムまたは本来のコール先のボイス メッセージ システムのどちらかに リダイレクトすることができます。このオプションは、システム管理者が使用可能にしておく必要 があります。
- **•** コールが直接送信された(転送されたのではない)場合、または使用している電話機が上記で説明 したオプションをサポートしていない場合、**[iDivert]** を使用するとコールはその電話機ユーザのボ イス メッセージ システムにリダイレクトされます。

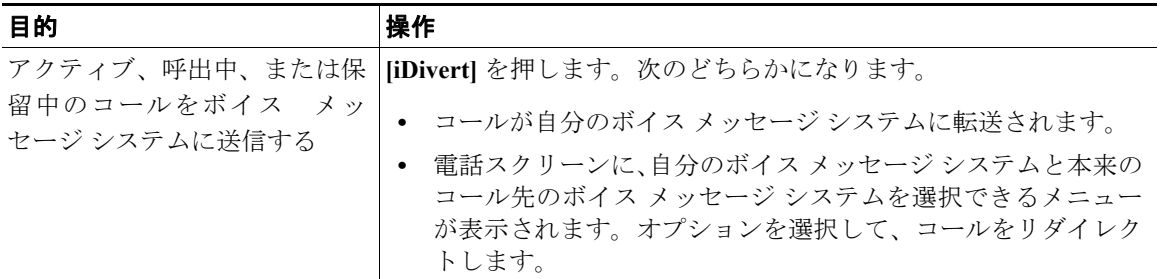

ヒント

電話機にメニューが表示され、選択前にメニューが非表示になっても、**[iDivert]** をもう一度押すと、メ ニューが再表示されます。システム管理者に、タイムアウト値を現在より長く設定するように依頼す ることもできます。

## 別の電話番号へのすべてのコールの転送

[Call Forward All] 機能を使用すると、自分の電話機にかかってくる着信コールを別の電話番号にリダイ レクトできます。

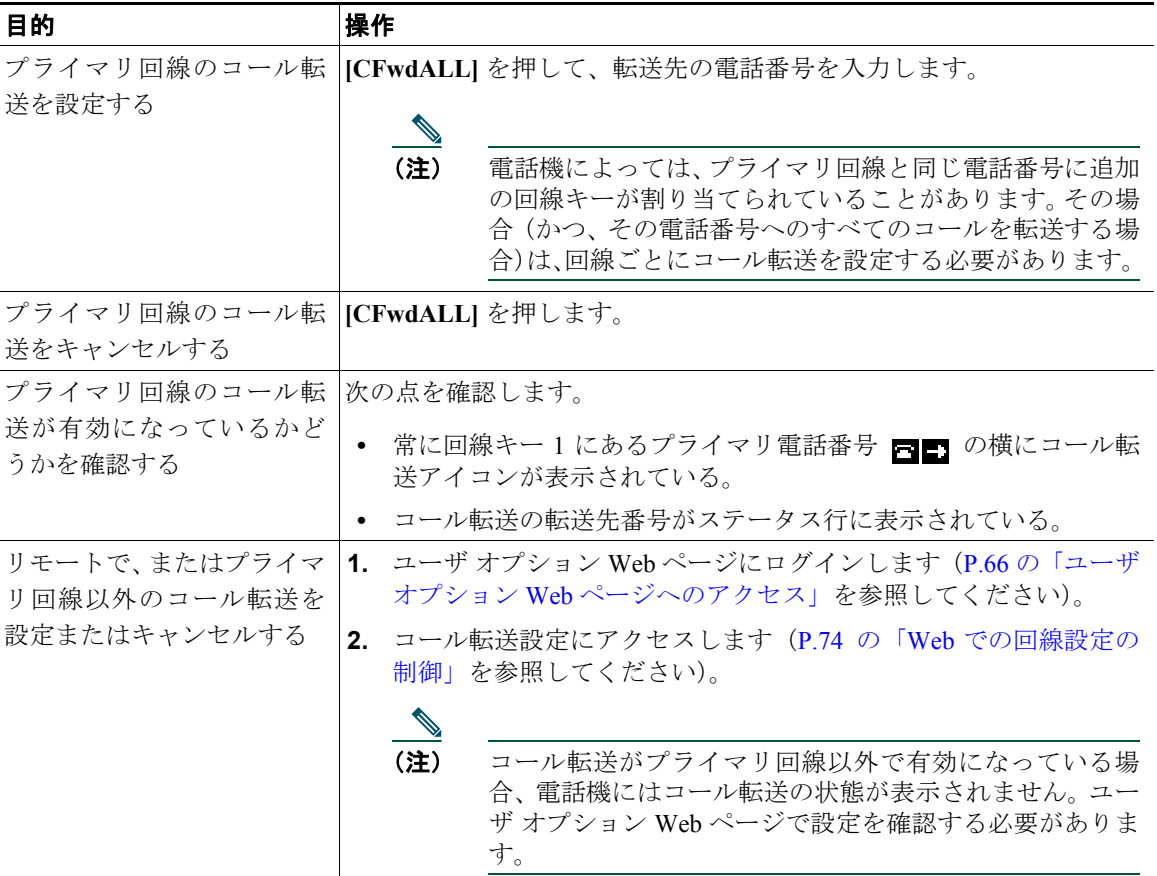

- **•** コール転送の転送先番号は、自分の電話機からダイヤルする場合とまったく同じように入力しま す。たとえば、必要に応じてアクセスコードや地域コードをダイヤルします。
- **•** 従来のアナログ電話機、または他の IP Phone にコールを転送することはできますが、システム管 理者がコール転送機能を社内の番号に制限している場合があります。
- **•** コール転送は、電話回線に固有の機能です。コール転送が有効でない回線にコールが到達すると、 通常どおりコールの呼出音が鳴ります。
- **•** システム管理者は、転送されたコールを受信した人物から転送者への連絡を可能にする、コール転 送オーバーライド機能を有効にできます。このオーバーライドが有効になると、転送先から転送者 の電話に発信されたコールは転送されず、呼出音が鳴ります。
- **•** システム管理者は、電話回線のコール転送の状態を変更できます。

## サイレントの使用

サイレント(DND)を使用して、着信コールの呼出音が鳴らないようにできます。システム管理者が ユーザの電話機のサイレントを有効にできます。

電話機で [DND] と [Call Forward All] の両方が有効になっている場合、コールは転送され、発信者には ビジー音が聞こえません。

サイレントがアクティブでも、インターコム回線の呼出音は鳴ります。

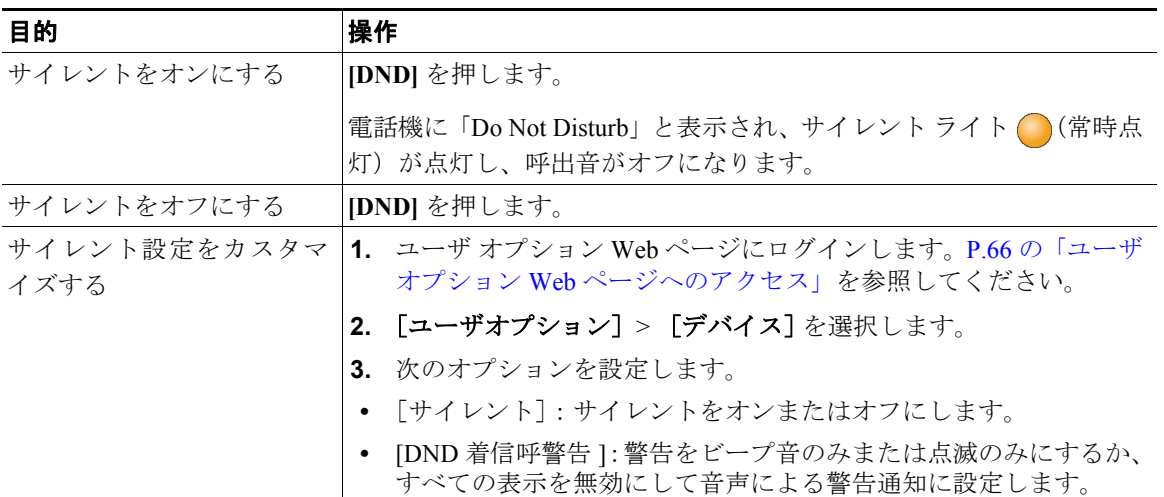

### 会議コールの使用方法

Cisco Unified IP Phone では、1 台の電話機の会話に 3 名以上の人々を参加させて、会議コールを作成で きます。

### 会議コールのタイプについて

会議コールには、標準の(アドホック)会議と Meet-Me 会議の 2 種類があります。

#### 標準の会議コール

**[Conference]** ソフトキーを使用して、参加者それぞれにコールをかけることによって、標準の会議を開 催します。標準の会議コールは、ほとんどの電話機で使用可能なデフォルトの機能です。

Cisco Unified IP Phone 7931G を使用して会議コールを発信すると、新しい回線で会議が開始されます。 システム管理者による電話機の設定によって、最初のコールと同じ電話番号または別の電話番号の回 線が使用されます。

手順の詳細については、P.31 [の「標準の会議の開催と参加」](#page-12-0)を参照してください。

#### **Meet-Me** 会議コール

Meet-Me 会議は、指定の時間に Meet-Me 電話番号に発信することによって作成できます。

手順の詳細については、P.33 の「Meet-Me [会議コールの開催または参加」を](#page-14-0)参照してください。

### <span id="page-12-0"></span>標準の会議の開催と参加

標準の(アドホック)会議では、1つのコールに3名以上が参加できます。

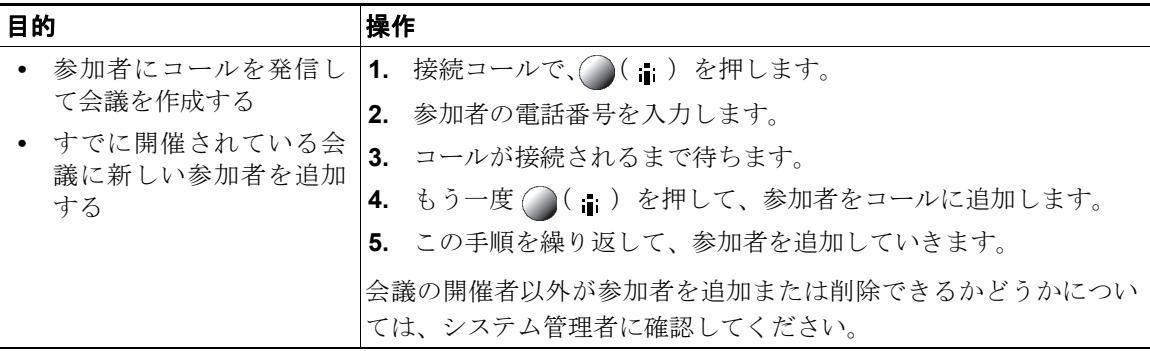

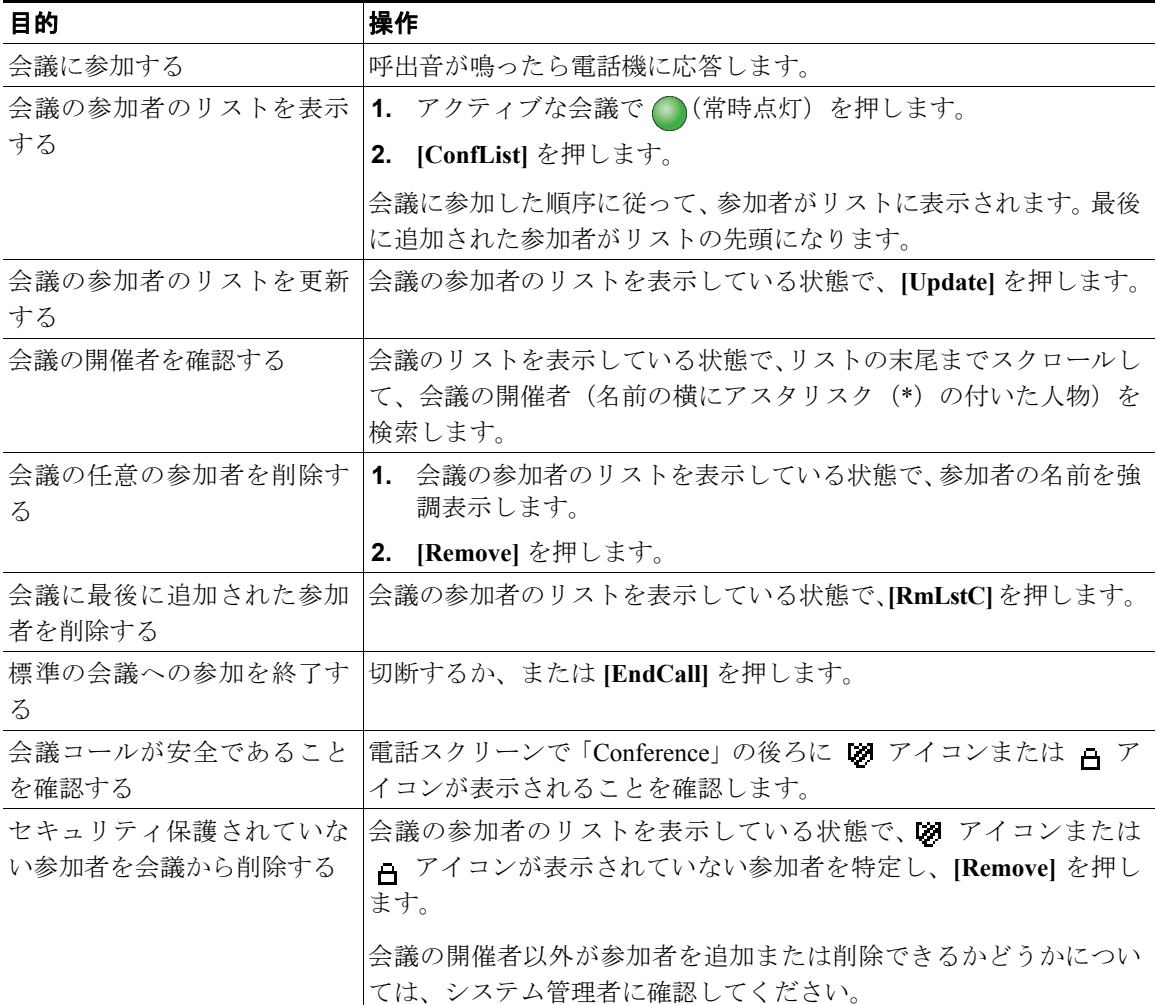

- **•** 安全な会議を開始するには、セキュリティを設定した電話機を使用する必要があります。
- セキュリティ保護されていない会議と参加者には、■アイコンが表示されます。
- **•** 電話機の設定内容によっては、会議を開始した後で切断すると、その会議が終了する場合がありま す。会議が終了しないようにするには、会議を転送してから切断します。

### <span id="page-14-0"></span>**Meet-Me** 会議コールの開催または参加

Meet-Me 会議では、会議番号を呼び出すことで会議を開催したり、会議に参加したりできます。

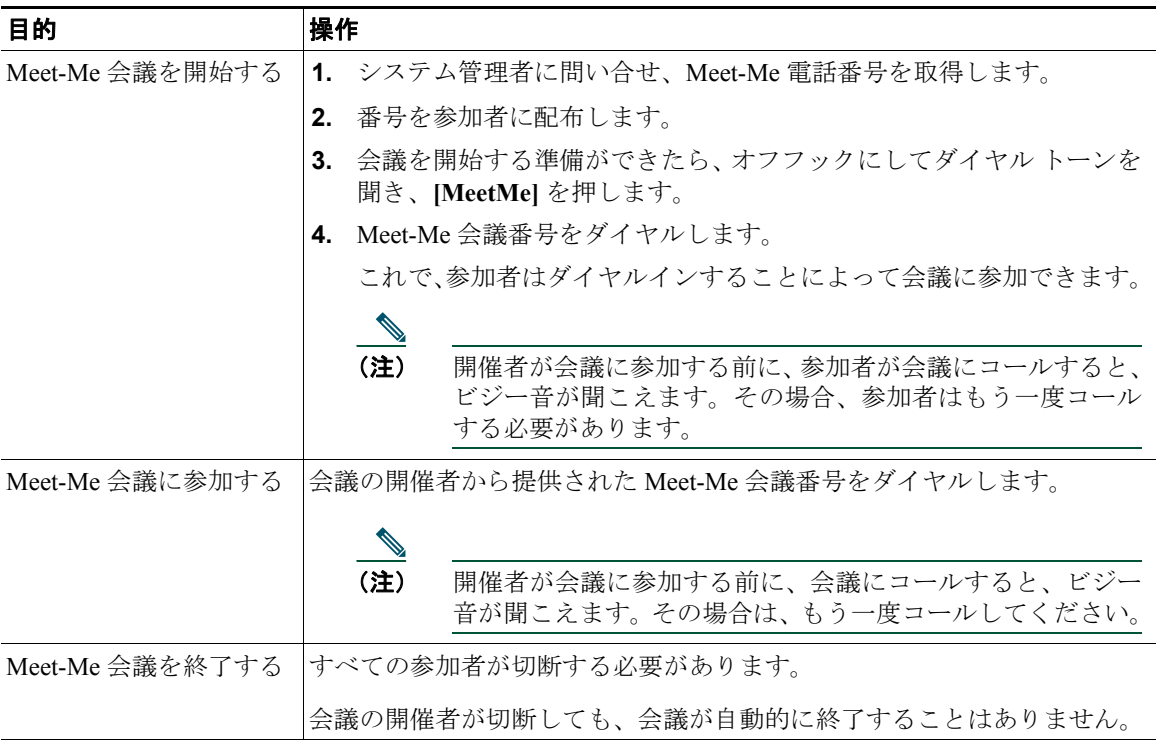

### ヒント

セキュリティ保護されていない電話機からセキュアな Meet-Me 会議番号にコールすると、ユーザの電 話機には「Device Not Authorized」というメッセージが表示されます。詳細については、P.45 の「安全 なコールの送受信」を参照してください。

# インターコム コールの発信と受信

ミュートをアクティブにしたスピーカフォン モードでコールに自動応答する通話先の電話にインター コム コールを発信できます。一方向のインターコム コールでは、通話相手に短いメッセージを送るこ とができます。通話相手のハンドセットまたはヘッドセットが使用中の場合、音声は使用中のデバイ スに送信されます。通話相手が現在実行中のすべてのコール アクティビティは同時に継続されます。

通話相手は、インターコムのアラート トーンを受信してから、次のいずれかを選択できます。

- **•** 発信者の通話をマイクロフォンで聞く(発信者の声は聞こえるが相手はユーザの声が聞こえない)。
- **• [EndCall]** ソフトキーを押して、インターコム コールを終了する。メッセージを聞かない場合はこ の方法を選択します。
- **•** アクティブなインターコム ボタンを押し、ハンドセット、ヘッドセット、またはスピーカを使用 して、発信者と会話する。インターコム コールは双方向接続になり、発信者と会話できます。

インターコム機能を使用するときは、次のことに注意してください。

- **•** 1 つのインターコム回線からは、別のインターコム回線にだけダイヤルできます。
- **•** 同時に使用できるインターコム回線は 1 つだけです。
- **•** あるインターコム回線がアクティブなときに別のインターコム コールに応答すると、最初のイン ターコム コールは終了します。
- **•** アクティブ コールが監視または記録されているときは、インターコム コールを受信または発信で きません。

**(注)** Cisco エクステンション モビリティはインターコム回線をサポートしていません。

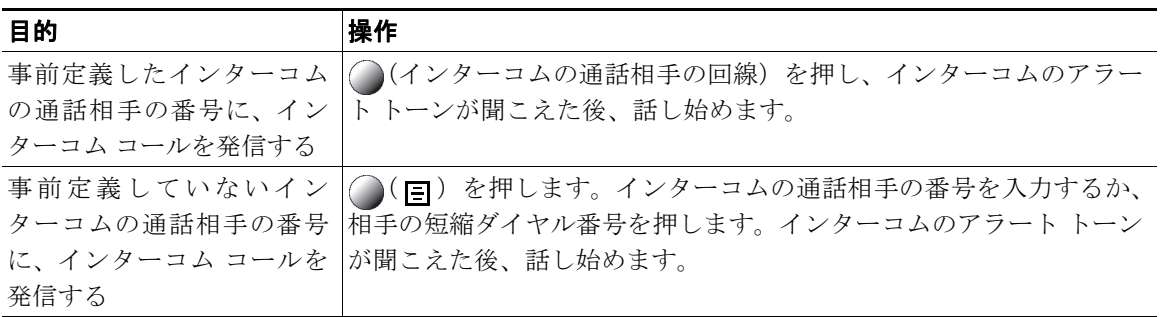

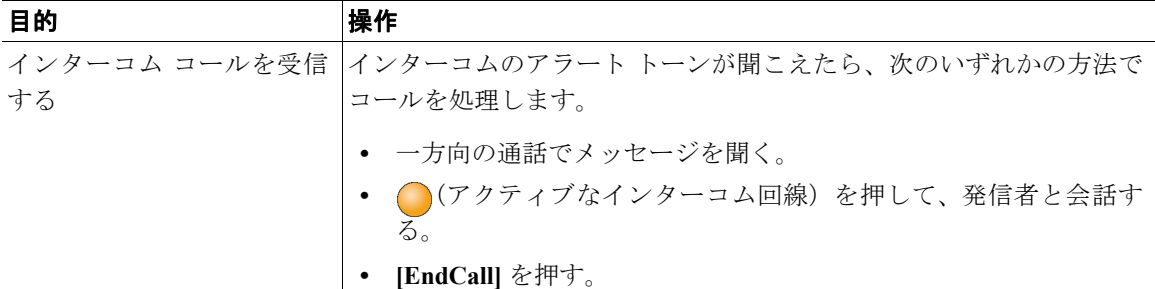

- **•** インターコム回線では、別のインターコム回線にだけダイヤルできます。
- **•** 同時にアクティブにできるインターコム回線は 1 つだけです。
- **•** インターコム回線がアクティブなときに着信コールに応答すると、インターコム コールは終了し ます。
- **•** インターコム機能は、コールが監視または記録されているときは無効になります。